# A VIAGGIA<br>CON UN BEEP)

## **COME ACQUISTARE IL BIGLIETTO?**

Per acquistare il biglietto bisogna avvicinare la carta di credito o il bancomat contactless all'apposito lettore. In metropolitana si trova sopra le validatrici presenti all'interno delle stazioni, mentre a bordo autobus si trova nella parte anteriore del mezzo vicino alle validatrici.

Un apposito simbolo indica dove appoggiare esattamente la carta.

A bordo autobus, dopo aver avvicinato la carta, viene chiesto di selezionare la zona di destinazione (zona 1, zona 2 o zona 1+2). Qualora non venga effettuata alcuna scelta, dopo 5 secondi il sistema sceglie di default la zona 1. In metropolitana il titolo di viaggio è di default di zona 1, in quanto la metropolitana non effettua servizio in zona 2.

## **SONO PREVISTI COSTI AGGIUNTIVI RISPETTO A QUELLO DEL BIGLIETTO?**

No, non vengono aggiunti costi di commissione al prezzo del biglietto, che mantiene il prezzo di un titolo di viaggio ordinario di zona 1 (1,70€), zona 2 (1,70€) e zona 1+2 (2,20€) che consente di viaggiare nell'arco di 90 minuti (zona 1 e zona 2) o di 100 minuti (zona 1+2) sia a bordo della metropolitana che a bordo degli autobus.

#### **QUALI CARTE ACCETTA IL SISTEMA?**

Il sistema accetta carte di credito (circuiti MasterCard, Visa e American Express) e bancomat (circuiti Maestro e VPay). È possibile utilizzare anche carte prepagate ricaricabili appartenenti ai circuiti MasterCard e Visa. Tutte le carte utilizzate devono però essere necessariamente contactless.

Il sistema funziona anche con carte digitalizzate (attraverso Apple Pay, Samsung Pay, Google Pay o altri servizi bancari) su dispositivi abilitati al pagamento NFC, come smartphone e smartwatch.

# **COME RICONOSCERE UNA CARTA CONTACTLESS?**

**Le carte contactless sono contraddistinte dal simbolo** ))

CREDIT CARD

#### **COME SAPERE SE L'ACQUISTO È ANDATO A BUON FINE?**

Se l'acquisto è andato a buon fine il lettore emetterà un segnale acustico e luminoso e sul display comparirà una scritta che attesterà il regolare pagamento: CARTA VALIDA sui dispositivi in metropolitana e BUON VIAGGIO sui dispositivi a bordo autobus.

## **NEL CASO SI SCENDA DA UN MEZZO E SI SALGA SU UN ALTRO, È NECESSARIO RIPASSARE LA CARTA?**

Sì, è necessario passare la carta sul lettore ogniqualvolta si salga su un diverso mezzo, ma finché si rimane nell'arco di validità del titolo di viaggio acquistato, non verranno addebitati ulteriori biglietti. Si segnala che, anche se in possesso di carta già validata, il lettore a bordo autobus chiederà nuovamente di selezionare la zona di destinazione: si raccomanda di porre attenzione alla selezione della stessa zona. In caso di cambio di mezzo, il sistema non evidenzia il tempo di validità rimanente del titolo di viaggio, ma acquista in automatico il biglietto qualora il precedente sia scaduto.

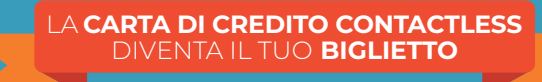

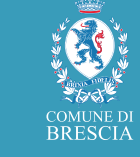

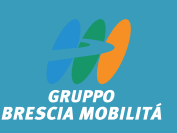

# **A VIAGGIA**<br>CON UN BEEP)

## **COSA SIGNIFICA IL MESSAGGIO "CARTA GIÀ VALIDATA"?**

Se la carta viene appoggiata sullo stesso lettore entro 10 minuti dall'acquisto, il sistema segnala che il biglietto è già stato acquisto e il viaggio è in corso di validità.

## **È POSSIBILE ACQUISTARE IL BIGLIETTO ANCHE PER ALTRE PERSONE?**

Non è possibile utilizzare la propria carta per acquistare il biglietto ad altre persone, in quanto si tratta di un servizio individuale.

Deve essere pertanto utilizzato con la carta di cui si è titolare e permette l'acquisto di un solo biglietto alla volta.

#### **COSA FARE SE LA CARTA NON VIENE ACCETTATA DAL LETTORE?**

Qualora la carta non venisse per qualsiasi motivo accettata, è necessario, per poter utilizzare il servizio di trasporto pubblico, provvedere all'acquisto di un titolo di viaggio attraverso le altre modalità a disposizione.

In caso contrario, si è passibili di contravvenzione.

# **PERCHÉ LA CARTA NON VIENE ACCETTATA DAL LETTORE?**

- È possibile che la carta:
- non sia contactless;
- non sia ancora stata abilitata al pagamento;
- non faccia parte dei circuiti abilitati;
- non abbia sufficiente credito;
- sia stata bloccata;
- sia scaduta;
- sia deteriorata.

#### **PERCHÈ DOPO IL PRIMO PAGAMENTO GIORNALIERO EFFETTUATO CON IL SISTEMA RISULTA ADDEBITATO UN DETERMINATO IMPORTO DAL PLAFOND DELLA CARTA?**

Si tratta di una pre-autorizzazione effettuata dal circuito della carta di credito utilizzata.

La pre-autorizzazione è un blocco temporaneo di uno specifico importo su una carta di credito; viene dedotto dal plafond della carta ma non è contabilizzato, pertanto non genera alcun addebito sul conto corrente.

La pre-autorizzazione non è prevista per le carte Visa, mentre è pari a € 1,70 per le carte di credito Mastercard e € 8,50 per le carte di debito Maestro.

Al momento dell'addebito dei viaggi acquistati la pre-autorizzazione viene automaticamente annullata.

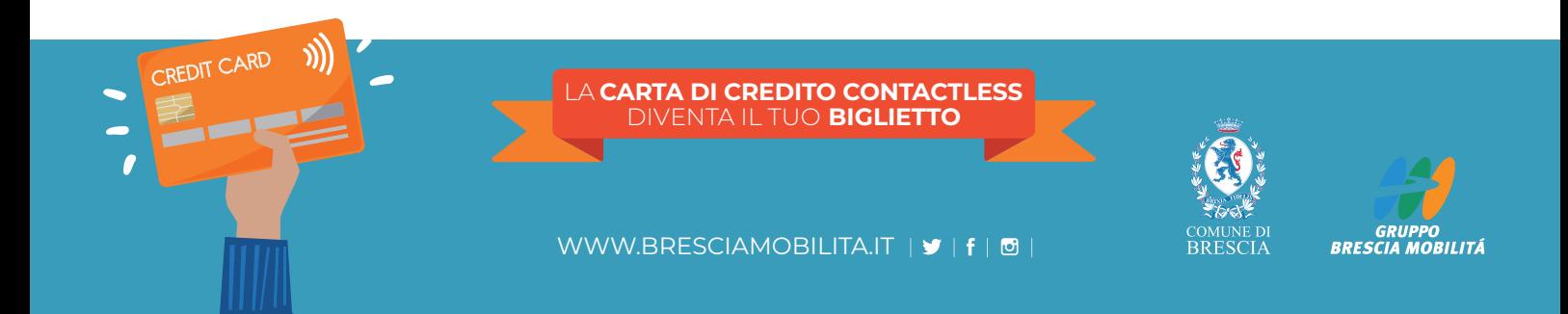

# A VIAGGIA<br>CON UN BEEP)

#### **COME COMPORTARSI IN CASO DI CONTROLLI?**

Nel momento in cui il verificatore chiede di esibire il titolo di viaggio, l'utente è tenuto a mostrare la carta di credito/bancomat contactless o il dispositivo NFC utilizzati al momento dell'acquisto.

Anche qualora fosse stato utilizzato un dispositivo quale smartphone o smartwatch, è necessario mostrare la carta dematerializzata, ovvero il sistema di pagamento digitale utilizzato per effettuare i pagamenti direttamente con i propri dispositivi NFC.

A seconda dell'applicazione utilizzata, le cifre della carta vengono visualizzate in differenti sezioni:

- Se si utilizza Google Pay si troveranno nell'app sotto la dicitura "numero di conto virtuale";
- Se si utilizza Apple Pay si troveranno nell'app sotto la dicitura "numero ID dispositivo";
- Se si utilizza Samsung Pay si troveranno nell'app sotto la dicitura "numero carta digitale".

#### **COME VIENE GARANTITA LA RISERVATEZZA DEI DATI DELLA CARTA?**

I dati della carta e del suo titolare non vengono memorizzati in alcun modo: i dispositivi dei verificatori mostrano infatti solo l'orario e la stazione della metropolitana o autobus presso la quale è stato effettuato l'acquisto.

#### **COME CONTROLLARE GLI ACQUISTI EFFETTUATI CON LA PROPRIA CARTA?**

È possibile controllare tutti gli acquisti effettuati con Viaggia con un Beep attraverso il portale del viaggiatore (beep.bresciamobilita.it) dove, dopo aver effettuato l'iscrizione e aver inserito i dati della propria carta, si visualizzeranno tutti i biglietti acquistati in bus o in metro.

Tramite il portale è inoltre possibile attivare le notifiche push che ad ogni acquisto effettuato invieranno una mail che fungerà da ulteriore conferma di acquisto andato a buon fine ed indicheranno l'inizio e la fine della validità del biglietto acquistato.

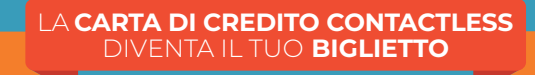

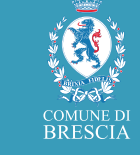

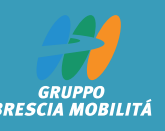

WWW.BRESCIAMOBILITA.IT | 9 | f | @ |